Old name used for the study

# **TimeALine Evaluation Study**

## Instructions

Read each slide then advance to the next slide.

There are 10 tasks in total.

#### The Scenario

- For the following tasks, imagine that you do long distance running as a hobby.
- You have collected data on your running from 2004 to 2009, and now you want to create a visualization with that data (you will find this data on the computer when you need it).
- You were inspired by Mark Twain's mnemonic, where he drew a zigzag line, with each zig and zag representing a different period in English history.
- You want to create a zigzag visualization with each zig and zag representing different periods in how you have been practicing running.

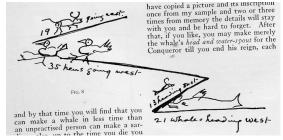

Mark Twain's Mnemonic

#### **Tutorial 1: Basic Features**

To create your visualization, you will use the TimeALine software, please watch the following tutorial:

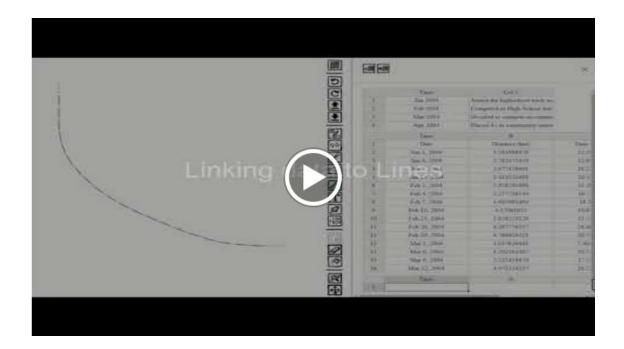

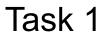

You want to start by loading in all the events from your running career that you want to include.

The data is on your computer (.csv format) If you cannot find it, please ask the researcher.

Please load the data into your system now.

| Date       | Event                                    |  |  |
|------------|------------------------------------------|--|--|
| Jan 2004   | Joined the highschool track team         |  |  |
| Mar 2004   | Competed in High School track day        |  |  |
| June 2004  | Decided to compete in community marathon |  |  |
| Sept 2004  | Placed 41 in community marathon          |  |  |
| June 2005  | Graduated                                |  |  |
| Sept 2005  | Started Job                              |  |  |
| April 2008 | Quit job                                 |  |  |
| Sept 2008  | Competed in cross country run            |  |  |
| Jan 2009   | Started training for community marathon  |  |  |
| May 2009   | 3rd place in community marathon          |  |  |

The data that you will find in the CSV

You now want to draw your zig zag line.

You have 4 important events (highlighted in blue in the previous table) that changed how you practiced running, which means you have 5 different periods in your running career.

Please draw your zigzag line with 5 zigs

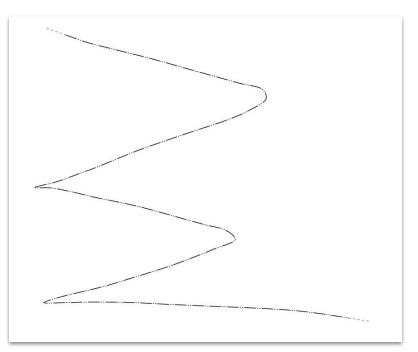

Add the data to your line.

Add all the events in the table you loaded in Task 1.

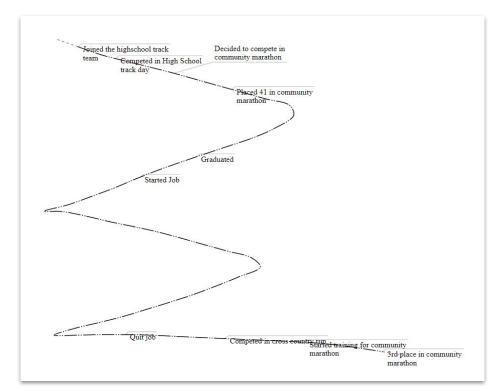

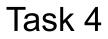

You have 4 key events that caused transitions in your running practice. You want to place those events at the turns to indicate of your visualization to indicate this.

The important events are:

- Decided to compete in community marathon
- Started Job
- Quit job
- Started training for community marathon

Please place these events now.

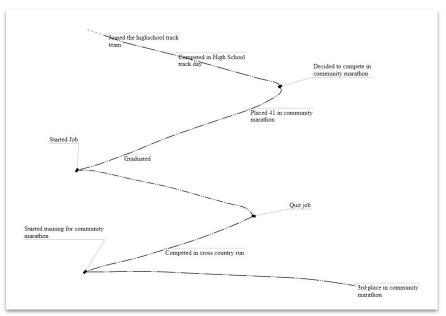

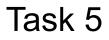

You have a log of running data that you have collected over the 5 year period. You want to add this to your visualization.

The data is available as a CSV on your computer. If you cannot find it, please ask the researcher.

Please load the data into your system now.

| Date         | Avg Speed<br>(km/hr) | Distance<br>(km) | Time<br>(minutes) |
|--------------|----------------------|------------------|-------------------|
| Jan 4, 2004  | 6.6                  | 1.1              | 10                |
| Feb 1, 2004  | 4.1                  | 1.0              | 15                |
| Feb 10, 2004 | 6.8                  | 2.0              | 17                |
| Feb 29, 2004 | 9.5                  | 3.9              | 25                |
| Mar 9, 2004  | 9.7                  | 3.4              | 21                |
| Mar 18, 2004 | 7.5                  | 1.4              | 11                |
| Apr 2, 2004  | 8.9                  | 1.8              | 12                |
| Apr 16, 2004 | 6.3                  | 1.7              | 16                |
| Apr 25, 2004 | 9.5                  | 1.1              | 7                 |
| May 15, 2004 | 7.4                  | 1.4              | 12                |
|              |                      |                  |                   |

Sample of the data that you will find in the CSV

You want to add your average speed to the graph (highlighted in blue in the previous table).

Please add your average speed, the first column from the table, to your visualization now.

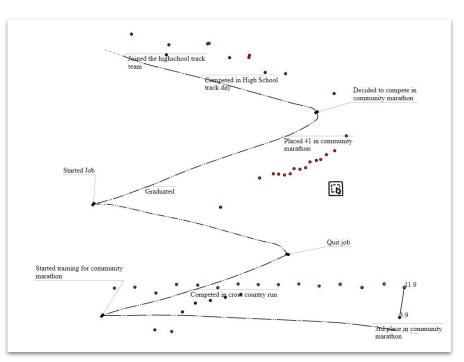

You have 3 photos you want to use to illustrate the visualization.

You will find the photos on your computer. If you have trouble finding them, please talk to the researcher.

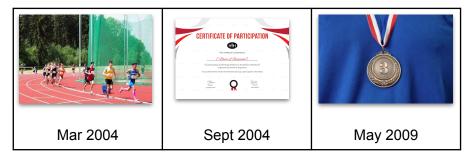

Please add the photos to your line close to the appropriate dates (for dates, see image captions above).

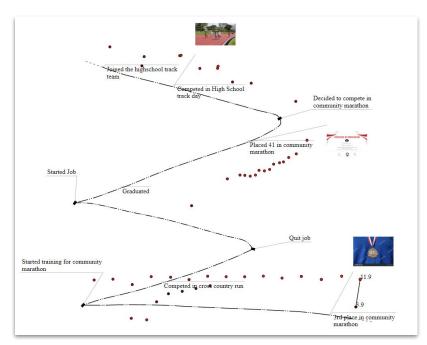

# **Tutorial 2: Customizing Visuals**

Now that you have the basic data loaded in and arranged, please watch the following tutorial on customizing the look of your visualization. The following tasks will use these features.

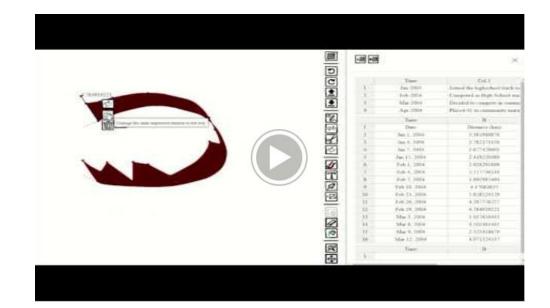

The time you were working between when you started your job and quit was really hard.

You want to highlight this by adding a dark annotation to that section of the line.

Draw this now. Feel free to be creative with the annotation.

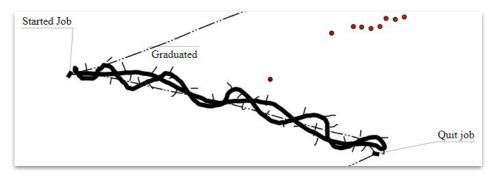

To make your data points easier for you to read, you decide to:

- 1. Add a line to the data points
- 2. Align your data points so they are all above the line

Please do this now.

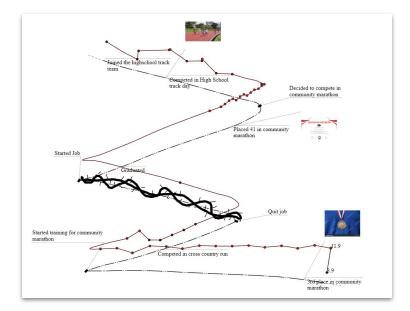

# Task 10: Final touches

As a final touch, embellish your graph as you see fit.

You might add more data, or decorative images and annotations, or apply a color scheme to it.

If there is something you'd like to do, but aren't sure if the system can do it, please let the researcher know! We'd love any kind of suggestions like these!

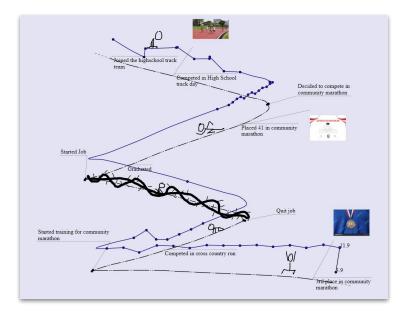

# Fin